# **LAPORAN AKHIR PROGRAM KEMITRAAN MASYARAKAT (PKM)**

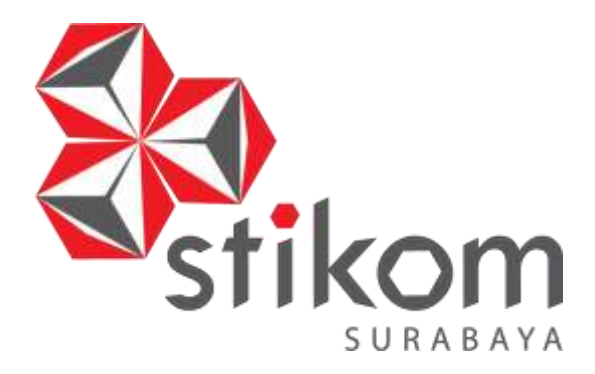

# **PKM Pelatihan Pengelolaan Dokumen Administrasi dan Desain**  *Optical Illusion* **bagi Warga RT.09 RW.09 Wedoro Waru Sidoarjo**

## **Tim Pengusul**

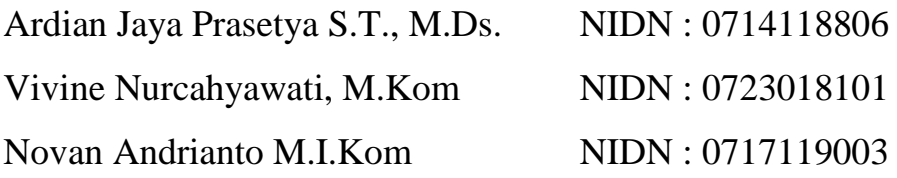

# **INSTITUT BISNIS DAN INFORMATIKA STIKOM SURABAYA November 2018**

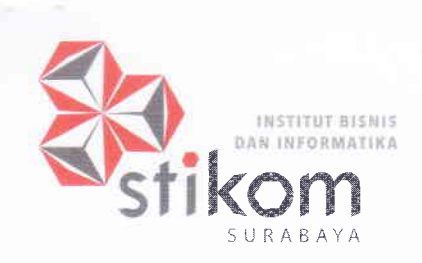

HEART & MIND TOWARDS EXCELLENCE

RAYA KEDUNG BARUK 98 SURABAYA 60298 -'+6?.ll 872i7il F. +62 31 87 10218 INFO@STIKOM.EDU WWW.STIKOM.EDU

#### SURAT PERJANJIAN PELAKSANAAN PROGRAM HIBAH INTERNAL IPTEKS BAGI MASYARAKAT (IbM) TAHUN ANGGARAN 2018 Nomor : 016/ST-PPM/KPJ/\TI/2018

Pada hari ini Rabu tanggal Delapan Belas bulan Juli tahun Dua ribu Delapan belas, kami yang bertanda tangan dibawah ini:

÷.

1. Tutut Wuriianto, M.Kom

Kepala Bagian Penelitian dan Pengabdian Masyarakat (PPM) Institut Bisnis dan Informatika Stikom Surabaya, yang dalam hal ini bertindak sebagai penanggung jawab pelaksanaan Program Hibah Internal Ipteks Bagi Masyarakat (I<sub>b</sub>M) Tahun Anggaran 2018 yang didanai Institut Bisnis dan Informatika Stikom Surabaya. Untuk selanjutnya disebut PIHAK PERTAMA.

2. Ardian Jaya Prasetya, S.T., M.Ds

:Penerima Hibah Internal Ipteks Bagi Masyarakat (I<sub>b</sub>M) Tahun Anggaran 2018. Untuk Selanjutnya disebut PIFIAK KEDUA.

PIHAK KEDUA mempunyai anggota sebagai berikut :

- . Vivine Nurcahyawati, M.Kom.
- Novan Andrianto, M.I.Kom

PIHAK PERTAMA dan PIHAK KEDUA secara bersama-sama telah bersepakat dan bekerjasama untuk menyelesaikan semua kegiatan Program Hibah Internal Program Kemitraan Masyarakat (PKM) Tahun Anggaran 2018 Institut Bisnis dan Informatika Stikom Surabaya.

PIHAK PERTAMA memberi kepercayaan dan pekerjaan kepada PIHAK KEDUA, dan PIHAK KEDUA.menerima pekerjaan tersebut sebagai Ketua Pelaksana Program Program Kemitraan Masyarakat (PKM) dengan judul: "PKM PELATIHAN PENGELOLAAN DOKUMEN ADMINISTRSI DAN DESAIN OPTICAL ILLUSION BAGI WARGA RT 09 RW 09 WEDORO WARU SIDOARJO''

PIHAK PERTAMA memberikan dana untuk kegiatan Program Program Kemitraan Masyarakat (PKM) kepada PIHAK KEDUA sebesar Rp5,000,000,-. Hal-hal dan/atau segala sesuatu yang berkenaan dengan kewajiban pajak berupa PPN dan/atau PPh menjadi tanggung jawab PIHAK KEDUA dan harus dibayarkan ke kas Negara sesuai dengan ketentuan peraturan perundang-undangan yang berlaku.

PIHAK PERTAMA melakukan pembayaran secara bertahap kepada PIHAK KEDUA, yaitu termin pertama sebesar 50% Rp 2,500,000,- diberikan setelah penandatanganan surat perjanjian ini dan menyerahkan revisi usulan sesuai saran reviewer, termin kedua sebesar 20% Rp 1,000,000,- diberikan setelah laporan kemajuan pelaksanaan kegiatan dan laporan

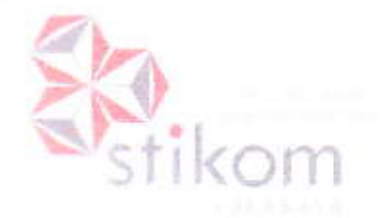

pengunaan keuangan 70% diterima oleh bagian Penclitian & Pengabdian Masyarakat (PPM). termin ketiga sebesar 30% Rp 1,500,000,- diberikan setelah laporan akhir, seminar, log book. laporan keuangan dan bukti publikasi dijurnal nasional pengabdian masyarakat diterima oleh bagian Penelitian & Pengabdian Masyarakat (PPM).

PIHAK KEDUA harus menyerahkan laporan akhir dari seluruh kegiatan, baik secara administratif maupun hasil capaian dari kegiatan yang telah dilakukan selambat-lambatnya pada tanggal 10 November 2018. Kelalaian atas kewajiban pengumpulan pada tanggal tersebut menyebabkan gugurnya hak untuk mengajukan usulan Pengabdian Masyarakat skim PKM pada tahun berikutnya.

PIHAK PERTAMA dapat melakukan kegiatan: (1) Pemantauan, (2) Evaluasi internal, (3) Audit penggunaan anggaran. Pihak KEDUA wajib memperlancar kegiatan yang dilakukan PIHAK PERTAMA tersebut.

PIHAK KEDUA wajib Menyelesaikan:

- Laporan Kemajuan (*Progress Report*) sebanyak 2 (dua) eksemplar, paling lambat 10 September 2018
- Jadwal Kunjungan ke mitra mulai Agustus 2018 ( Jadwal menyesuaikan ) ù.
- Seminar Internal Laporan Akhir mulai Oktober 2018 (Jadwal Seminar menyesuaikan).
- Laporan Akhir sebanyak 2 (dua) eksemplar, paling lambat tanggal 10 November 2018
- Laporan Penggunaan Keuangan 100%, sebanyak 2 (dua) eksemplar, paling lambat tanggal<br>10 November 2018
- Catatan Harian ( $Log Book$ ) sebanyak 2 (dua) eksemplar, paling lambat tanggal 10 November 2018
- 度一 Softcopy Laporan Akhir & Laporan Penggunaan Keuangan dikirim ke Ippm@stikom.edu, paling lambat tanggal 10 November 2018
- Publikasi hasil pelaksanaan dijurnal nasional pengabdian masyarakat & bukti  $\sim$ pemuatan publikasi, paling lambat 10 November 2018

Demikian surat perjanjian dibuat, dipahami bersama dan dilaksanakan.

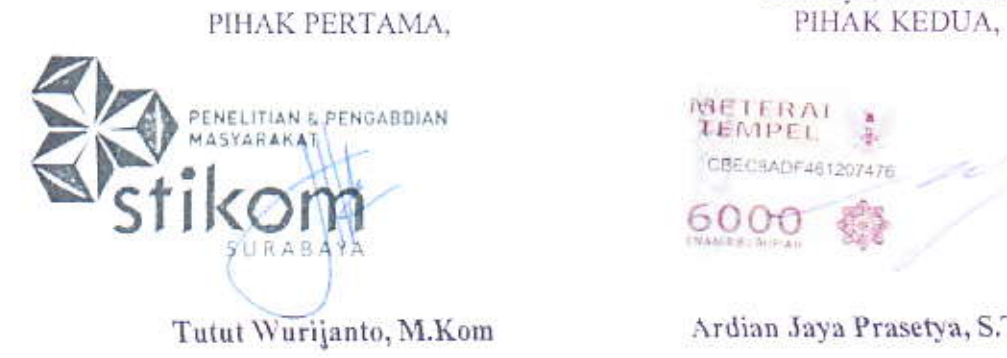

Surabaya, 18 Juli 2018

METERAL **TEMPEL** CBECSADF461207476 6000

Ardian Jaya Prasetya, S.T., M.Ds

# **DAFTAR ISI**

<span id="page-3-0"></span>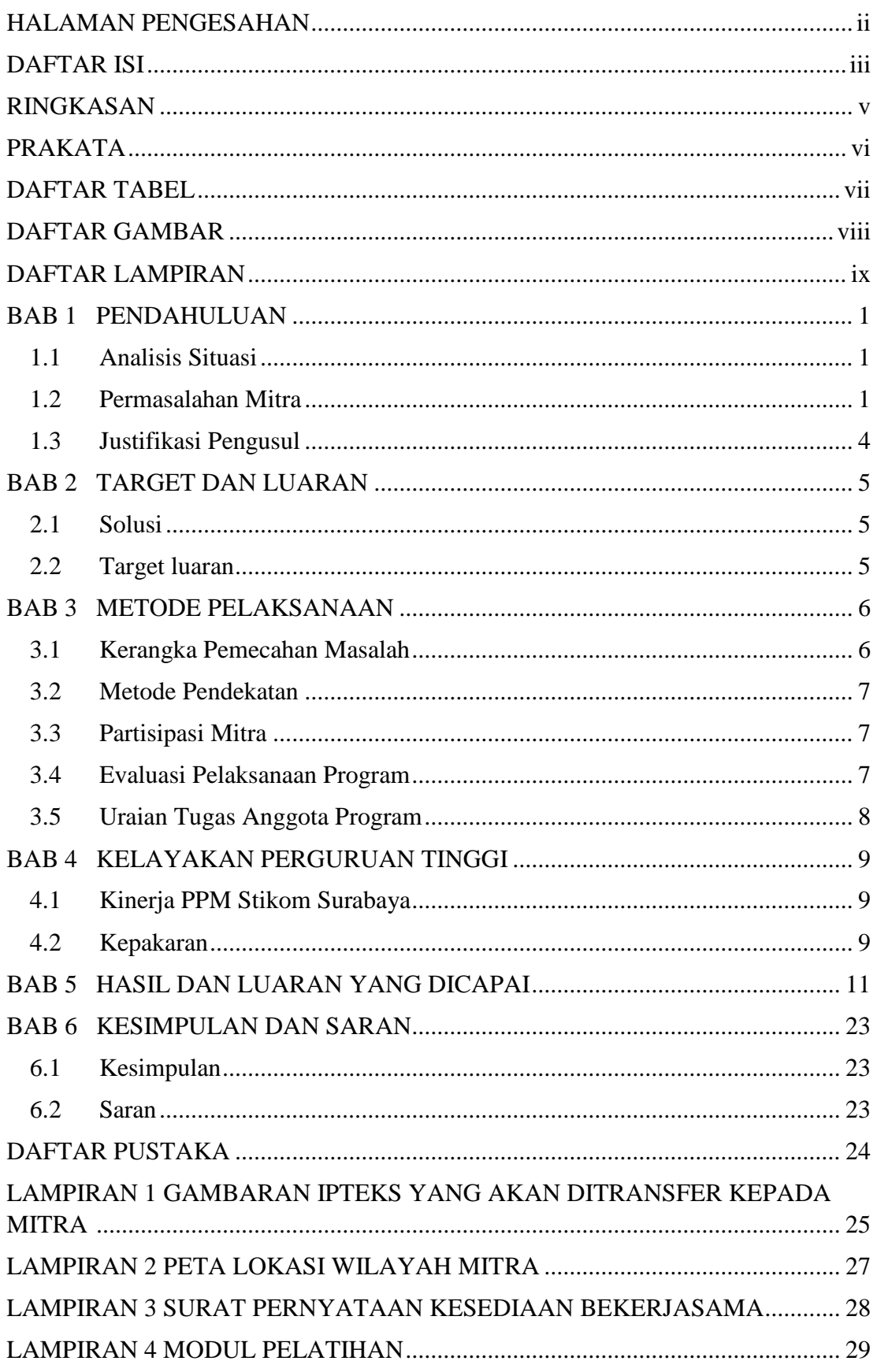

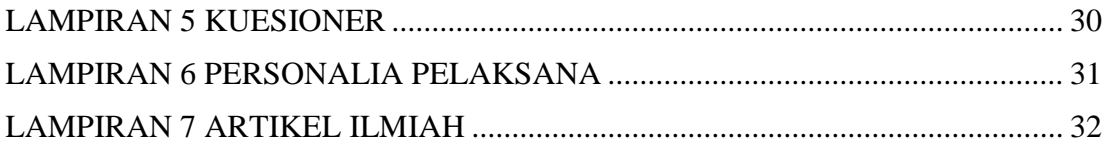

#### **RINGKASAN**

<span id="page-5-0"></span>Keberadaan Rukun Tetangga (RT) dan Rukun Warga (RW) memiliki peran yang sangat strategis, utamanya sebagai mitra Kelurahan dalam penyelenggaraan urusan pemerintahan, pembangunan dan kemasyarakatan. RT dan RW merupakan wadah untuk memberdayakan masyarakat sehingga eksistensi lembaga ini perlu terus dibina, diperkuat dan diberdayakan secara berkesinambungan .

Permasalahan mitra muncul setelah RT.09 mendapat kesempatan untuk mengikuti lomba pengelolaan lingkungan RT tingkat kabupaten Sidoarjo mewakili kecamatan Waru. Beberapa bagian dari kriteria yang belum bisa dipenuhi oleh RT.09 adalah mengenai penerapan teknologi informasi dalam mengelola kegiatan administrasi RT dan menciptakan kebaruan dalam hal keindahan lingkungan RT.09. Pengurus RT.09 menyampaikan bahwa RT.09 membutuhkan bantuan untuk memenuhi kriteria tersebut.

Berdasarkan hasil diskusi dengan pengurus RT.09 maka didapatkan kebutuhan yaitu menerapkan Google Apps untuk mengelola berkas administrasi RT.09 serta menghiasi lingkungan RT.09 dengan gambar-gambar 3 dimensi. Untuk memenuhi kebutuhan mitra tersebut maka kegiatan yang akan dilakukan adalah berupa pelatihan untuk pemanfaatan teknologi yaitu Google Apps dan pelatihan desain *Optical Illusion* sekaligus pendampingan untuk penerapannya. Kegiatan ini melibatkan dosen sebagai pelatih dengan kepakaran yang terkait dan juga mahasiswa sebagai asisten. Pemenuhan kebutuhan warga dilakukan dalam tiga tahapan kegiatan yaitu persiapan, pelaksanaan dan evaluasi. Persiapan dilakukan dengan melakukan survey dan observasi pendahuluan untuk melihat kondisi tata kelola dokumen administrasi RT dan kondisi di lapangan terkait lokasi yang akan diberi ilustrasi gambar 3 dimensi. Pelaksanaan dilakukan dengan pelatihan dan kemudian workshop dilakukan dengan penerapan secara langsung. Evaluasi kegiatan dilakukan dengan didahului proses monitoring untuk memastikan setiap tahap dilaksanakan dengan benar kemudian mengumpulkan dan menyimpulkan hasilnya. Hasil kegiatan pelatihan menunjukkan tingkat keberhasilan dengan indikasi adanya kesesuaian materi dengan kebutuhan warga, adanya respon yang positif dari peserta pelatihan, dan sebagian besar peserta telah memahami materi yang diberikan dan dapat melakukan sendiri bagaimana menerapkan *Google Apps* dan desain *Optical Illusion*.

#### **PRAKATA**

<span id="page-6-0"></span>Puji Syukur kehadirat ALLAH SWT, karena atas perkenan-NYA laporan akhir Program Kemitraan Masyarakat (PKM) ini dapat diselesaikan. Tujuan dari pembuatan laporan akhir ini adalah untuk memberikan pemaparan mengenai pelaksanaan kegiatan serta sebagai bentuk pertanggungjawaban tim PKM terhadap Institut Bisnis dan Informatika Stikom Surabaya atas pendanaan tahun anggaran 2018 yang sedang dilaksanakan.

Pelaksanaan PKM untuk tahun anggaran 2018 diuraikan secara jelas pada laporan akhir ini, diantaranya : gambaran mitra yang terlibat, solusi yang diberikan atas permasalahan mitra, tujuan yang hendak dicapai, sasaran pelaksanaan kegiatan, waktu dan tempat pelaksanaan serta luaran dari pelaksanaan kegiatan. Laporan akhir ini dibuat semoga dapat menjadi bahan evaluasi dan tolok ukur dalam pelaksanaan program PKM tahun anggaran 2018 dan menjadi bahan perbaikan untuk masa yang akan datang.

Surabaya, 10 November 2018

Tim PKM

## **DAFTAR TABEL**

#### halaman

<span id="page-7-0"></span>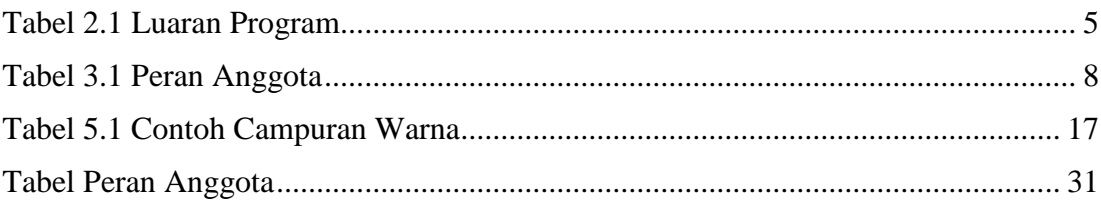

## **DAFTAR GAMBAR**

<span id="page-8-0"></span>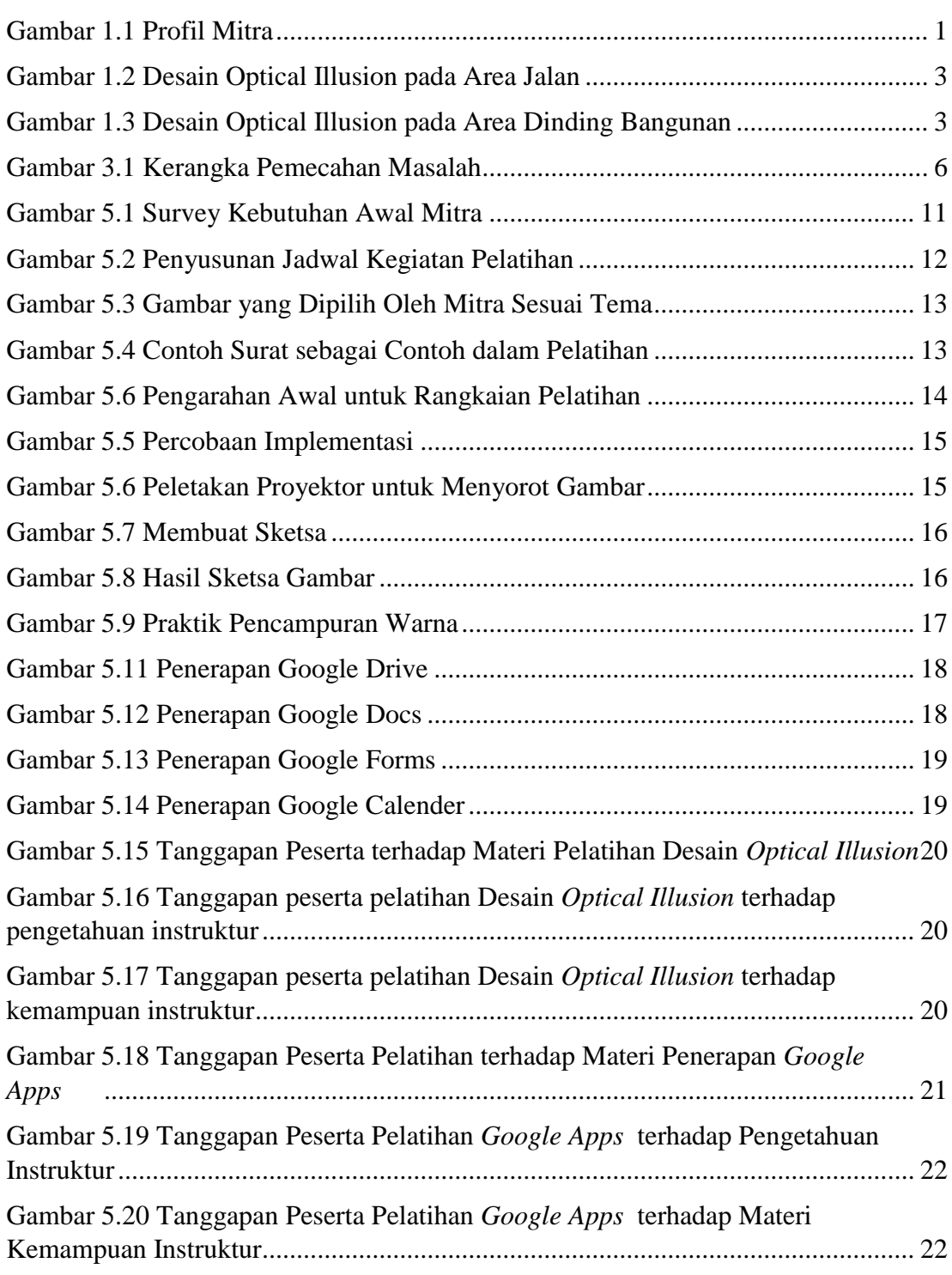

## **DAFTAR LAMPIRAN**

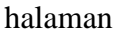

<span id="page-9-0"></span>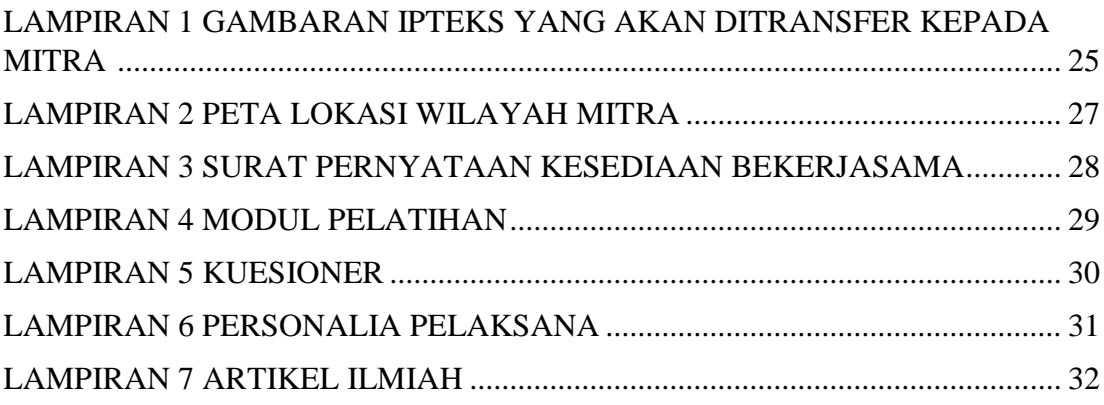

# **BAB 1 PENDAHULUAN**

#### <span id="page-10-1"></span><span id="page-10-0"></span>**1.1 Analisis Situasi**

RT.09 berada pada salah satu kelurahan di bagian utara Sidoarjo tepatnya di wilayah kelurahan Wedoro kecamatan Waru Kabupaten Sidoarjo. RT.09 menjadi salah satu RT dibawah naungan RW.09 yang berada dalam kawasan perumahan Real Estate Wedoro Waru Indah (Rewwin) Sidoarjo.Warga RT.09 sangat peduli pada keindahan, kebersihan dan kenyamanan lingkungan sekitar. Berbagai macam kegiatan diagendakan untuk mengelola lingkungan, misalnya dengan melakukan kerja bakti secara periodik, menanam tanaman-tanaman wajib yang mempunyai fungsi-fungsi positif untuk lingkungan, memeriksa tiap rumah warga agar terhindar dari jentik nyamuk, dan beberapa kegiatan yang lain. Karena kebiasaan menjaga kebersihan dan keindahan lingkungan ini, RT.09 berturut-turut mendapatkan juara dalam lomba lingkungan yang diadakan oleh RW.

Pada lomba lingkungan tahun 2016, RT.09 mendapatkan juara ke-2 dan pada tahun 2017, berhasil mendapatkan juara ke-1. Hasil tersebut tentu saja merupakan hasil kerjasama dari semua warga yang ada di RT.09. Capaian yang telah ada bukan menjadi hasil akhir namun justru merupakan tantangan bagi semua warga untuk mempertahankan kondisi lingkungan ini dan menjadikannya kebiasaan. Dibutuhkan ide-ide baru yang menarik untuk menjadikan RT.09 menjadi salah satu RT percontohan untuk RT-RT yang lain.

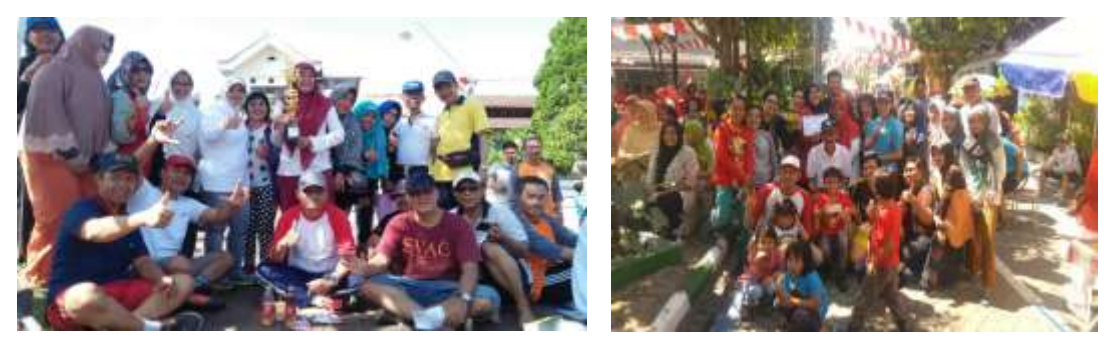

Gambar 1.1 Profil Mitra

#### <span id="page-10-3"></span><span id="page-10-2"></span>**1.2 Permasalahan Mitra**

Tantangan yang terbaru adalah RT.09 mendapat kesempatan untuk mewakili kecamatan Waru untuk mengikuti lomba Pemanfaatan Pekarangan dan Rumah Layak Huni tingkat kabupaten. Terdapat dua kelompok besar untuk kriteria penilaiannya yaitu dari sisi pengelolaan lingkungannya dan dari pengelolaan administrasi RT / Pembinaan Kesejahteraan Keluarganya(PKK). Penilaian dari pengelolaan lingkungan antara lain tentang penanaman tanaman obat keluarga, tanaman karangkitri, perikanan, peternakan, urban farming, rumah sehat, kerapian penataan tanaman, penataan dan keindahan area RT, dan beberapa penilaian yang lain. Sedangkan untuk pengelolaan administrasi yang dinilai adalah tentang kelengkapan administrasi RT/PKK, kemudahan akses dokumen-dokumen RT/PKK, dan merupakan nilai lebih jika menerapkan teknologi informasi untuk mengelola dokumen-dokumen yang ada pada RT/PKK.

Saat ini beberapa kampung atau wilayah berlomba-lomba untuk memberikan hiasan-hiasan yang sekaligus menjadi ciri khas dari wilayah tersebut. Kampung Warna-Warni Malang, Kampung Coklat Blitar, Kampung Indian Kediri, Kampung 3D Malang adalah beberapa kampung yang melengkapi wilayahnya dengan asesorisasesoris tertentu sebagai usaha untuk menarik perhatian selain sebagai penambah keindahan tempat tersebut. Hal serupa juga ingin dilakukan oleh RT.09 untuk memberikan daya tarik, daya jual, sekaligus memenuhi kriteria penilaian lomba. RT.09 menginginkan untuk menghias wilayahnya dengan memberikan desain-desain *Optical Illusion*. *Optical Illusion* adalah semacam ilusi yang ditandai dengan gambar yang pada saat dipersepsi dengan mata berbeda dari realitasnya. Informasi yang diproses di otak memberi persepsi yang tidak cocok dengan ciri ciri fisik benda yang di pandang. Contoh Optical Illusion terlihat pada gambar 1.1 dan gambar 1.2 berikut. Penempatan gambar-gambar bisa disesuaikan kebutuhan, baik di jalan, dinding atau area yang lain.

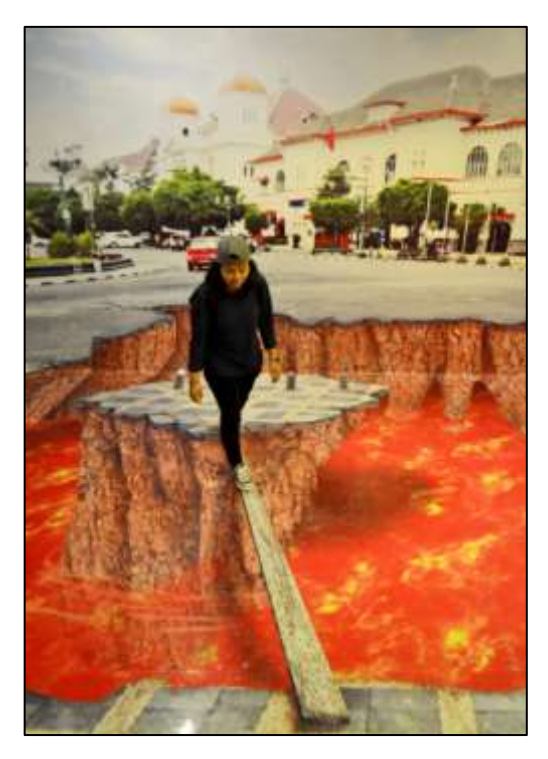

Gambar 1.2 Desain Optical Illusion pada Area Jalan

<span id="page-12-0"></span>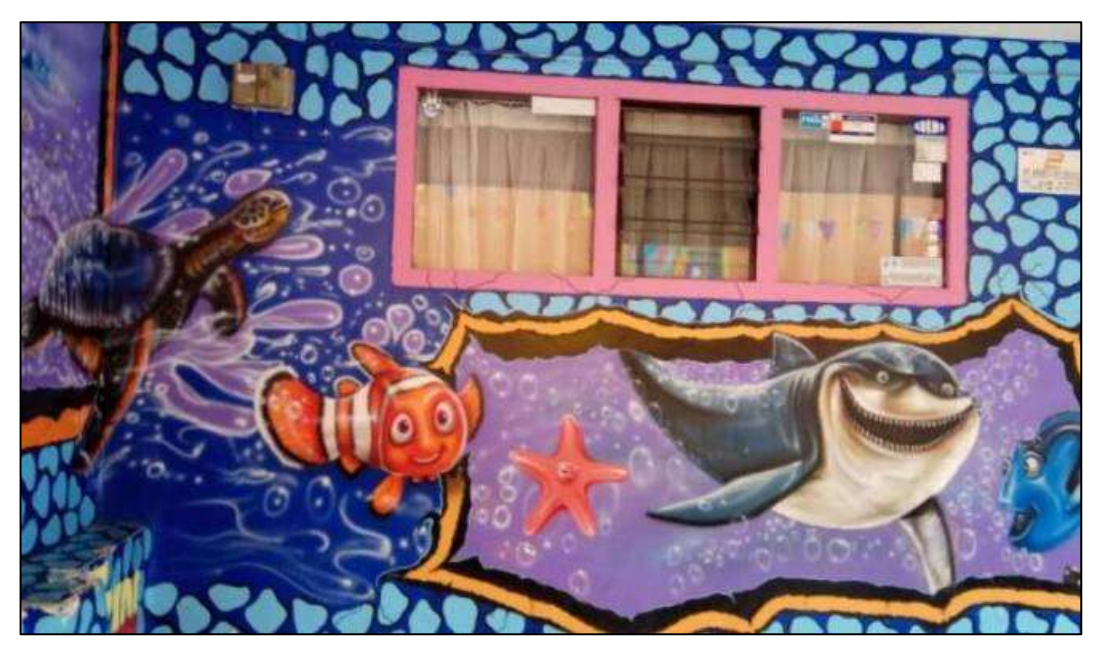

Gambar 1.3 Desain Optical Illusion pada Area Dinding Bangunan

<span id="page-12-1"></span>Sedangkan untuk pengelolaan administrasinya, pengurus menginginkan ada penerapan teknologi khususnya dalam administrasi surat menyurat dan penyimpanan dokumennya. Sebagian besar warga RT.09 sudah memiliki smartphone dan diharapkan juga bisa memaksimalkan smartphonenya untuk mengotomasi

administrasi RT/PKK nya. Untuk memenuhi dua kebutuhan tersebut, pengurus RT.09 membutuhkan bantuan untuk dapat memenuhinya.

#### <span id="page-13-0"></span>**1.3 Justifikasi Pengusul**

Solusi yang ditawarkan untuk permasalahan mitra adalah memberikan pelatihan pada warga RT.09 agar dapat membuat media pengelolaan administrasi RT/PKK dengan menggunakan Google Apps untuk sarana penyimpanan dokumendokumen RT/PKK sehingga mudah dikelola dan diakses kembali oleh semua warga. Google Apps juga bisa digunakan untuk mendapatkan data-data warga dengan melalui formulir elektronik. Solusi berikutnya adalah memberikan pelatihan tentang desain *Optical illusion* sehingga warga bisa memperindah lingkungannya dengan desaindesain yang menarik.

## **BAB 2**

## **TARGET DAN LUARAN**

#### <span id="page-14-1"></span><span id="page-14-0"></span>**2.1 Solusi**

Berdasarkan analisis situasi dan permasalahan yang ada pada mitra maka solusi yang akan diberikan adalah :

- 1. Memberikan pelatihan pada warga RT.09 agar dapat membuat media pengelolaan administrasi RT/PKK dengan menggunakan Google Apps untuk sarana penyimpanan dokumen-dokumen RT/PKK sehingga mudah dikelola dan diakses kembali oleh semua warga.
- 2. Memberikan pelatihan tentang desain *Optical illusion* sehingga warga bisa memperindah lingkungannya dengan desain-desain yang menarik.

#### <span id="page-14-2"></span>**2.2 Target luaran**

Adapun luaran yang akan dihasilkan dari Program Kemitraan Masyarakat ini adalah sebagai berikut :

<span id="page-14-3"></span>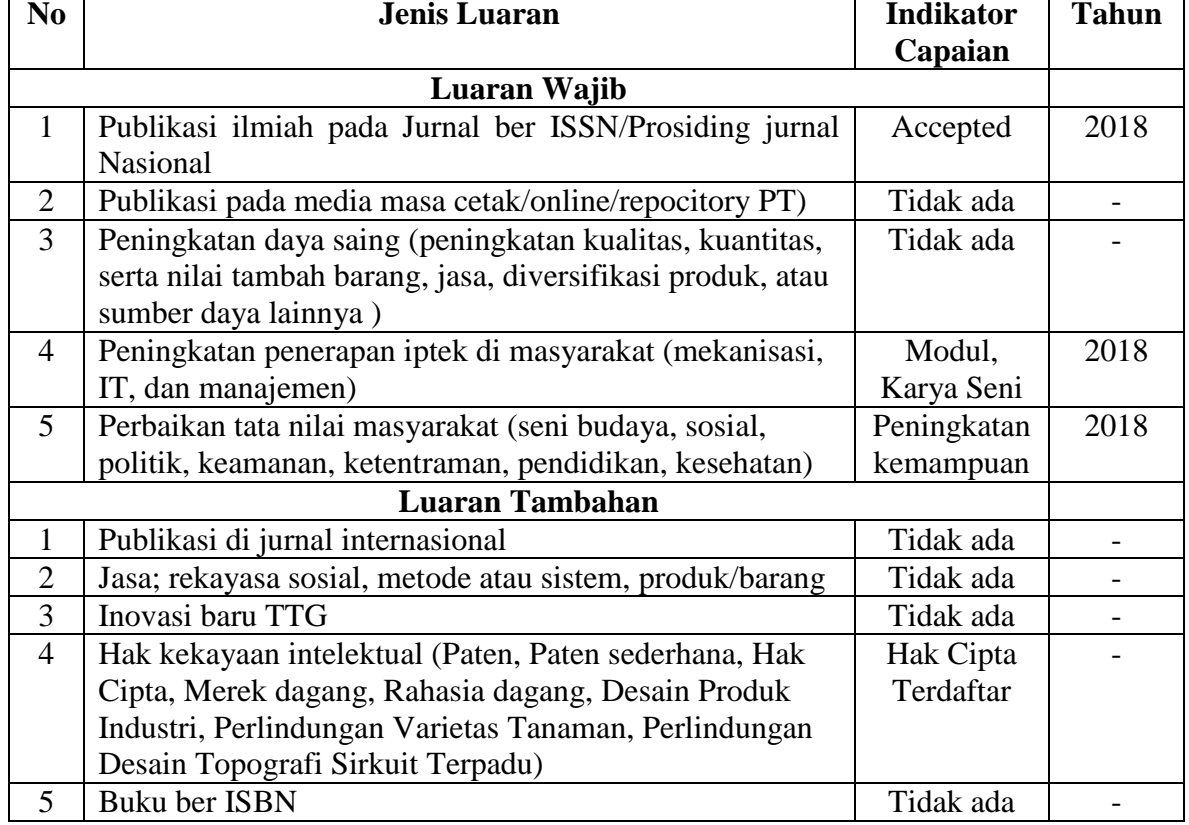

#### Tabel 2.1 Luaran Program

**Tahun**

 $\overline{\phantom{0}}$ 

## **BAB 3**

## **METODE PELAKSANAAN**

#### <span id="page-15-1"></span><span id="page-15-0"></span>**3.1 Kerangka Pemecahan Masalah**

Secara sistematis, kerangka pemecahan masalah yang ada pada mitra dapat dijelaskan dengan gambar 3.1 berikut ini :

#### **Permasalahan Mitra**

- 1. Meningkatkan keindahan lingkungan, menambah daya tarik, sekaligus memenuhi kriteria penilaian lomba lingkungan tingkat kabupaten.
- 2. Menginginkan adanya penerapan teknologi khususnya dalam administrasi surat menyurat dan penyimpanan dokumennya RT/PKK.

#### **Pemecahan Masalah**

Dengan meningkatkan kemampuan dan kapasitas warga melalui penyuluhan dan pelatihan sehingga akan memberikan dampak positip terhadap kenyamanan dan keberlangsungan RT.09.

#### **Program Kemitraan Masyarakat**

- 1. Memberikan pelatihan pada warga RT.09 agar dapat membuat media pengelolaan administrasi RT/PKK dengan menggunakan Google Apps untuk sarana penyimpanan dokumen-dokumen RT/PKK sehingga mudah dikelola dan diakses kembali oleh semua warga.
- 2. Memberikan pelatihan tentang desain *Optical illusion* sehingga warga bisa memperindah lingkungannya dengan desain-desain yang menarik.

### **Monitoring dan Evaluasi**

#### **Monitoring** :

Setelah pelatihan, akan dimonitoring apakah semua kegiatan sudah berjalan sesuai dengan program yang telah disepakati oleh semua pihak. **Evaluasi** :

Evaluasi dilakukan guna mengetahui seberapa besar tingkat keberhasilan program Kemitraan Masyarakat ini mampu mengubah kondisi mitra dalam Program Kemitraan Masyarakat dari persoalan yang ada pada mitra

#### **Luaran**

- 1. Modul penggunaan Google Apps
- 2. Karya Seni desain Optical Illusion di lingkungan RT.09.
- <span id="page-15-2"></span>3. Publikasi Ilmiah Pada Jurnal Ilmiah /Prosiding Pengabdian

Gambar 3.1 Kerangka Pemecahan Masalah

#### <span id="page-16-0"></span>**3.2 Metode Pendekatan**

Dalam Program Kemitraan Masyarakat ini, metode pendekatan yang digunakan untuk mengatasi berbagai persoalan yang dihadapi RT.09 adalah dengan cara pendekatan partisipatif aktif secara berkelanjutan antara tim pengusul dengan mitra, sebagai pengendali program Kemitraan Masyarakat berperan aktif melakukan pendampingan dan pembinaan secara berkala kepada mitra.

#### <span id="page-16-1"></span>**3.3 Partisipasi Mitra**

Agar pelaksanaan pelatihan ini dapat terlaksana di dengan baik maka diperlukan partisipasi mitra terkait serta masyarakat yang berada di daerah tersebut. Partisipasi yang diharapkan dari mitra adalah diantaranya :

- 1. Bersedia berpartisipasi sebagai narasumber atas informasi-informasi yang dibutuhkan terkait kondisi lingkungan dalam persiapan pelaksanaan pelatihan.
- 2. Bersedia mengikuti pelatihan penggunaan Google Apps untuk mengelola dokumen RT/PKK
- 3. Bersedia mengikuti pelatihan desain *Optical Illusion* untuk memperindah wilayah RT.09.

#### <span id="page-16-2"></span>**3.4 Evaluasi Pelaksanaan Program**

Kerjasama yang terjalin diharapkan tidak hanya berhenti seiring dengan berakhirnya program ini. Evaluasi dilakukan dengan melihat secara periodik apakah warga telah mampu menerapkan hasil pelatihannya. Selain itu tim akan tetap berkomunikasi dengan pihak mitra dan mencari infomasi tentang kegiatan-kegiatan mitra berikutnya. Berdasarkan informasi tersebut maka dapat dimunculkan ide-ide untuk melakukan penelitian ataupun program kemitraan yang berikutnya.

## <span id="page-17-0"></span>**3.5 Uraian Tugas Anggota Program**

Uraian tugas dari masing-masing anggota penelitian adalah sebagai berikut :

<span id="page-17-1"></span>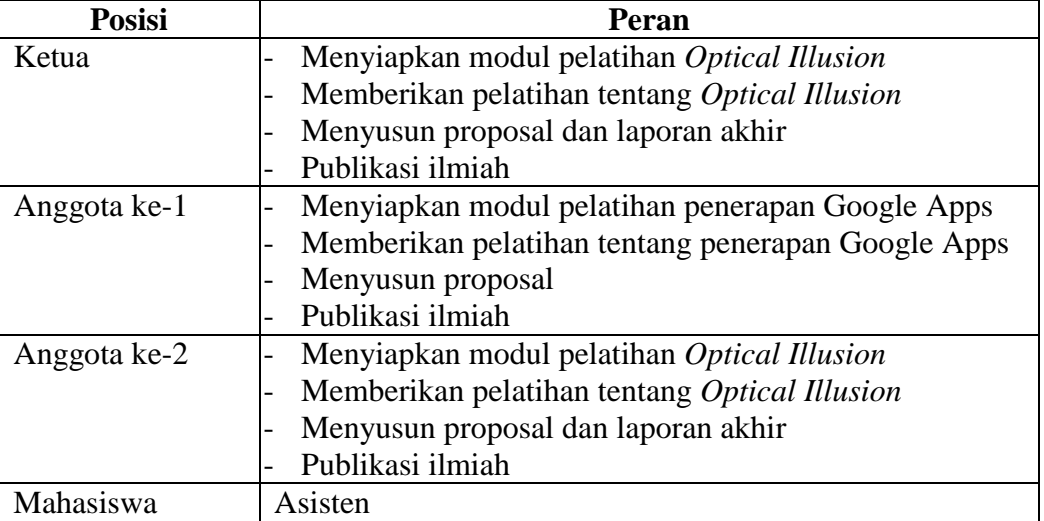

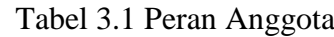

## **BAB 4 KELAYAKAN PERGURUAN TINGGI**

#### <span id="page-18-1"></span><span id="page-18-0"></span>**4.1 Kinerja PPM Stikom Surabaya**

Perguruan tinggi pengusul, merupakan perguruan tinggi yang memfokuskan diri di bidang teknologi informasi. Institut Bisnis dan Informatika Stikom Surabaya (Stikom Surabaya) mempunyai 2 fakultas dan 9 program studi yang kesemuanya mempunyai dasar kompetensi di bidang Teknologi Informasi. Tidak hanya berkompeten di bidang Teknologi Informasi saja, namun juga terdapat banyak kompetensi lain seperti Animasi, Desain Grafis, Multimedia, Manajemen, Akuntansi, Administrasi Bisnis, dll. Dengan berbekal sumber daya manusia yang berkompeten ini, Stikom Surabaya dengan komitmen amat serius menggarap pemberdayaan masyarakat melalui beberapa kegiatan pelatihan, dibawah bagian Penelitian dan Pengabdian Masyarakat, yang secara gencar terus menerus mengusahakan sebanyak mungkin memberikan pelatihan kepada masyarakat.

Stikom Surabaya melalui bagian Penelitian dan Pengabdian Masyarakat telah turut serta berperan dalam mencerdaskan masyarakat melalui ilmu pengetahuan dalam upaya memberikan sumbangan demi kemajuan masyarakat berupa pendidikan, latihan dan ketrampilan sesuai dengan bidang yang digelutinya. Pemberdayaan masyarakat ini telah ditempuh melalui pelatihan bagi guru dan siswa, baik bagi siswa maupun guru dari sekolah umum maupun siswa SLB, yang kesemuanya dilaksanakan di laboratorium komputer khusus bagi masyarakat atau di kenal sebagai laboratorium komputer rakyat (Lab Rakyat). Pelatihan juga dilakukan terhadap kelompokkelompok masyarakat yang membutuhkan.

#### <span id="page-18-2"></span>**4.2 Kepakaran**

Untuk menyelesaikan kebutuhan mitra, diperlukan 2 bidang kepakaran, yaitu bidang sistem informasi dan animasi, agar pelatihan dapat dilaksanakan dengan tepat sesuai dengan kebutuhan.

Kepakaran ketua tim pengusul dan anggota ke-2 adalah pada bidang animasi, untuk menunjang pelatihan desain *Optical Illusion* , dan anggota ke-1 tim pengusul pada bidang sistem informasi, untuk menunjang pelatihan Google Apps. Sehingga keseluruhan tim mencerminkan kepakaran yang mumpuni dalam bidang yang akan dikerjakan.

#### **BAB 5**

### **HASIL DAN LUARAN YANG DICAPAI**

<span id="page-20-1"></span><span id="page-20-0"></span>Hasil yang telah dicapai dalam kegiatan Program Kemitraan Masyarakat (PKM) ini sampai awal bulan November 2018 adalah sebagai berikut :

- 1. Kegiatan survey kebutuhan awal.
	- Kegiatan survey awal dilakukan oleh tim PKM di lingkungan RT.09 RW.09 Perum Rewwin Waru Sidoarjo. Tim PKM diterima oleh Ketua RT dan Ketua PKK RT beserta perwakilan dari pengurus RT. Kegiatan PKM ini mendapat respon positif dari mitra dan berharap akan menjadi nilai positif juga bagi pengembangan keilmuan di Stikom Surabaya. Mitra siap untuk dilibatkan dalam berbagai kegiatan yang telah menjadi rencana PKM.

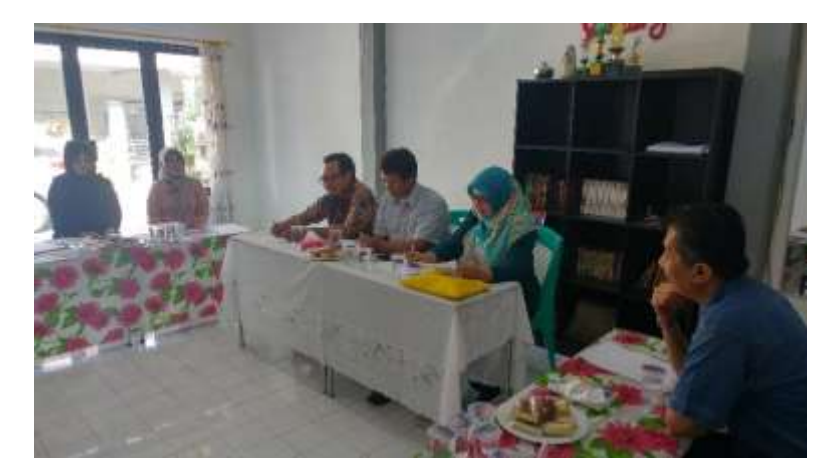

Gambar 5.1 Survey Kebutuhan Awal Mitra

- <span id="page-20-2"></span>- Hasil dari kegiatan survey kebutuhan awal ini adalah sebagai berikut :
	- a. RT. 09 mempunyai jargon sebagai Kampung Toga sehingga tema gambar yang akan di terapkan diharapkan bisa menyesuaikan.
	- b. Selain itu, gambar sebaiknya juga ramah anak dan ramah keluarga sehingga dapat menambah kenyamanan warga.
	- c. Usulan gambar : mainan tradisional anak, angka-angka, gambar yang mengandung pesan agar berhati-hati, keamanan atau keselamatan.
	- d. Pusat perhatian dari seluruh gambar adalah di balai RT. 09
	- e. Pengelolaan dokumen yang akan menjadi objek pelatihan adalah untuk pengelolaan dokumen PKK RT.09.
- f. Dokumen yang digunakan sebagai bahan pelatihan ada beberapa, antara lain : Surat undangan pertemuan rutin, Surat keterangan pindah dan Surat pengantar. Surat tersebut dipilih sebagai contoh dokumen untuk menunjukkan proses interaksi antara warga dan pengurus yang dapat dilakukan melalui sebuah aplikasi. Kemudian selanjutnya terlebih dahulu dilakukan pemetaan tentang siapa saja yang berwenang terhadap dokumen-dokumen tersebut sebagai bahan untuk diadopsi dalam aplikasi yang digunakan terkait pengaturan hak akses suratnya.
- 2. Penyusunan rencana pelatihan.
	- Berdasarkan hasil survey awal yang telah didapatkan, tim PKM menyusun beberapa rencana untuk kegiatan selanjutnya antara lain jadwal pembuatan modul, jadwal pelatihan, membuat daftar alat dan bahan yang dibutuhkan, pemilihan gambar sesuai tema, teknis pelaksanaan kegiatan, dan beberapa pendukung lainnya.

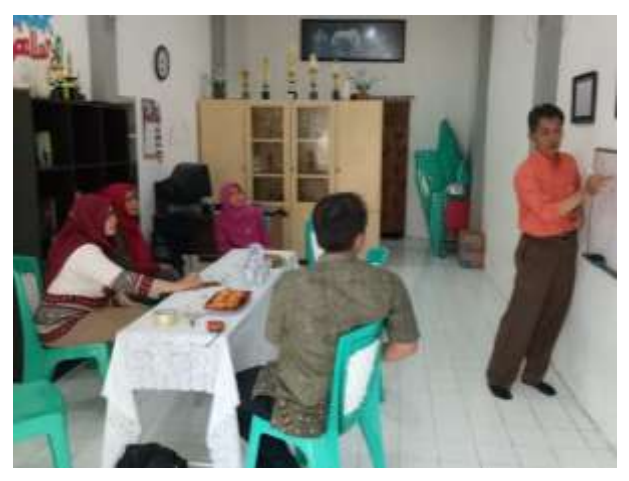

Gambar 5.2 Penyusunan Jadwal Kegiatan Pelatihan

- <span id="page-21-0"></span>- Terdapat beberapa gambar yang dipilih sesuai tema yang diajukan mitra dan selanjutnya akan disampaikan pada mitra untuk kemudian dipilih empat gambar sebagai bahan pelatihan. Gambar yang dipilih oleh mitra kemudian akan menjadi bahan persiapan tim PKM untuk menyusun materi pelatihan.
- Pelatihan direncanakan akan dilaksanakan dua sesi, sesi pertama untuk pelatihan desain *Optical Illusion* dan sesi kedua untuk pelatihan penerapan Google Apps. Masing-masing sesi pelatihan akan dilaksanakan lima pertemuan.
- 3. Kegiatan survey lapangan sekaligus koordinasi
	- Tujuan kegiatan survey ini adalah untuk melihat langsung dilapangan tentang pengelolaan dokumen administrasi RT.09. Selain itu juga untuk melihat area yang akan direncanakan untuk pelatihan desain *Optical Illusion* di lapangan. Tim PKM diterima kembali oleh Ketua RT dan Ketua PKK RT beserta perwakilan dari pengurus RT.
	- Hasil dari kegiatan ini adalah :
		- a. Telah dipilih empat gambar oleh mitra sebagai bahan pelatihan desain *Optical Illusion* , yaitu : gambar zebra cross melayang, rubik warna-warni, kolam ikan, dan labirin.

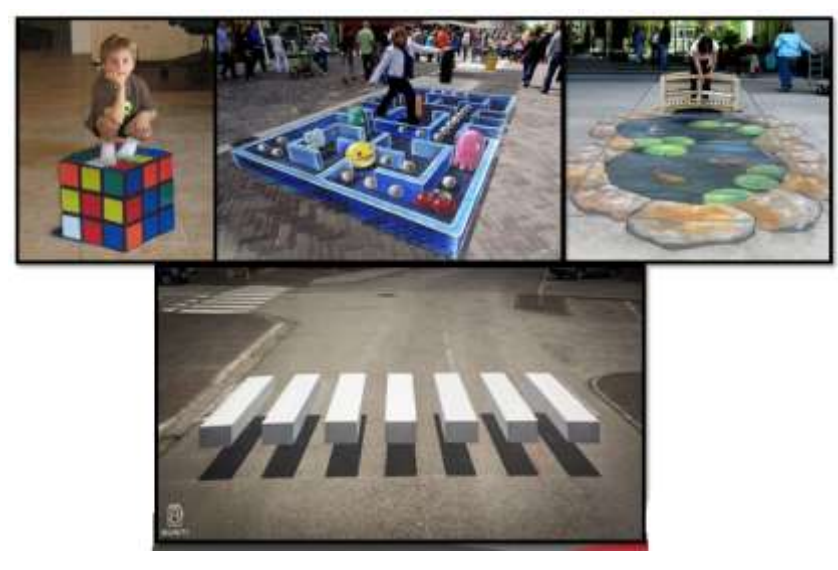

Gambar 5.3 Gambar yang Dipilih Oleh Mitra Sesuai Tema

<span id="page-22-0"></span>b. Telah dipilih tiga surat sebagai bahan pelatihan Google Apps, yaitu : Surat undangan pertemuan rutin, Surat keterangan pindah dan Surat pengantar.

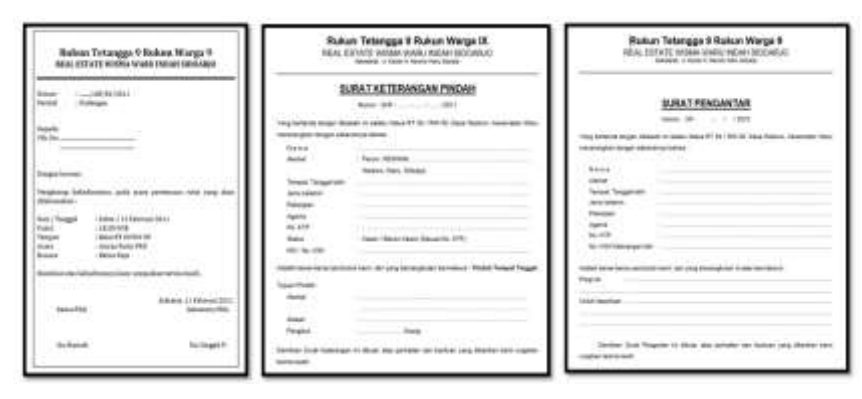

<span id="page-22-1"></span>Gambar 5.4 Contoh Surat sebagai Contoh dalam Pelatihan

- c. Peserta pelatihan Google Apps adalah dari pengurus PKK RT.09 dan peserta pelatihan desain *Optical Illusion* adalah perwakilan warga dan karang taruna.
- 4. Persiapan perangkat pelatihan
	- Penyusunan modul pelatihan penerapan Google Apps untuk mengelola dokumen administrasi RT.09.
	- Penyusunan modul pelatihan desain *Optical Illusion*.
	- Pembuatan ilustrasi gambar dari gambar yang telah dipilih oleh mitra.
- 5. Pelaksanaan pelatihan
	- Pelatihan yang dilakukan di sesi pertama adalah pelatihan desain *Optical Illusion* . Pelatihan diadakan sebanyak lima pertemuan. Pelatihan dibuka oleh ketua RT.09 dan diikuti oleh perwakilan warga dan karang taruna.
	- Pelatihan dilakukan pada dua lokasi, yaitu penyampaian materi dan teknik menggambar dilakukan di balai RT.09 dan selanjutnya dilakukan pelatihan langsung di lokasi-lokasi penempatan gambar-gambarnya.

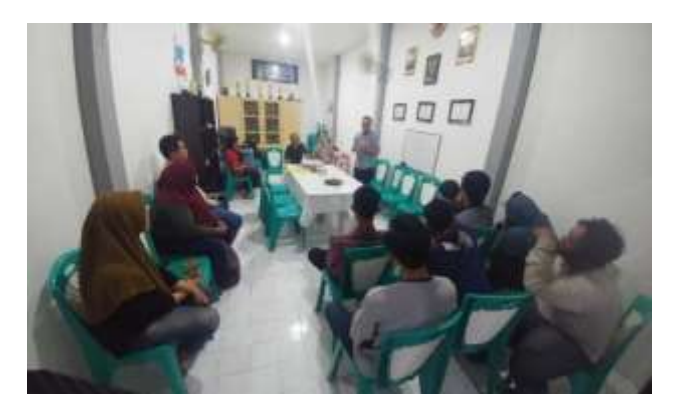

Gambar 5.6 Pengarahan Awal untuk Rangkaian Pelatihan

- <span id="page-23-0"></span>- Dalam kegiatan pelatihan ini, tim PKM melibatkan mahasiswa sebagai asisten pelatih untuk membantu terkait penerapan teknik menggambarnya.
- Tim PKM terlebih dahulu melakukan percobaan alat di lapangan sebelum digunakan dalam pelatihan. Alat yang dicoba adalah laptop, proyektor dan tangga untuk membuat sketsa. Dipersiapkan juga kapur, tali rafia, dan cat warna Putih untuk membuat sketsa di lokasi gambar.

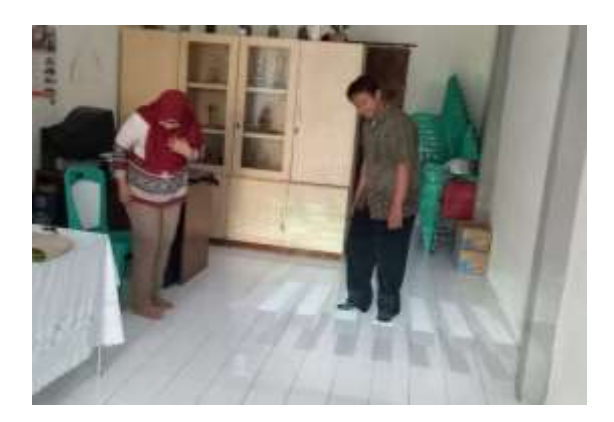

Gambar 5.5 Percobaan Implementasi

- <span id="page-24-0"></span>- Pembagian pelaksanaan materi pelatihan desain *Optical Illusion* :
	- a. Pelatihan membuat sketsa gambar (2 pertemuan).

Permbuatan sketsa dimulai dengan melakukan setting alat di lokasi penempatan gambar. Alat bantu yang digunakan adalah tangga untuk meletakkan proyektor. Kemudian gambar disorot ke area yang akan ditempatkan gambarnya, seperti terlihat pada gambar 5.6. Setelah sorotan gambar dirasa telah sesuai, sebelum dilakukan sketsa terlebih dahulu dilakukan percobaan terhadap hasil gambarnya. Caranya adalah dengan menggunakan handphone, dengan menyalakan menu kameranya dan mengarahkan pada gambar dilantai. Fungsi percobaan ini adalah untuk melihat apakah hasil gambar sudah sesuai dengan bentuk 3 Dimensi yang diinginkan. Selain untuk melihat kelayakan gambar, langkah ini juga digunakan untuk menentukan titik foto gambarnya.

<span id="page-24-1"></span>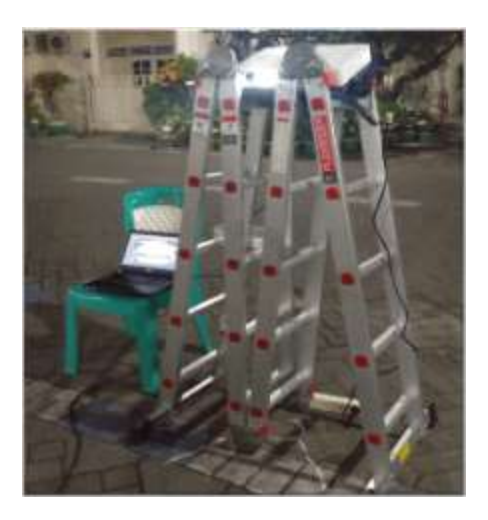

Gambar 5.6 Peletakan Proyektor untuk Menyorot Gambar

Setelah gambar sesuai, tahap selanjutnya adalah membuat sketsa berdasarkan gambar hasil sorotan proyektor menggunakan kapur putih. Setelah selesai menebali dengan kapur putih, selanjutnya menebali sketsanya dengan cat putih supaya garis-garisnya lebih jelas seperti pada gambar 5.7. Hasil dari sketsanya terlihat pada gambar 5.8.

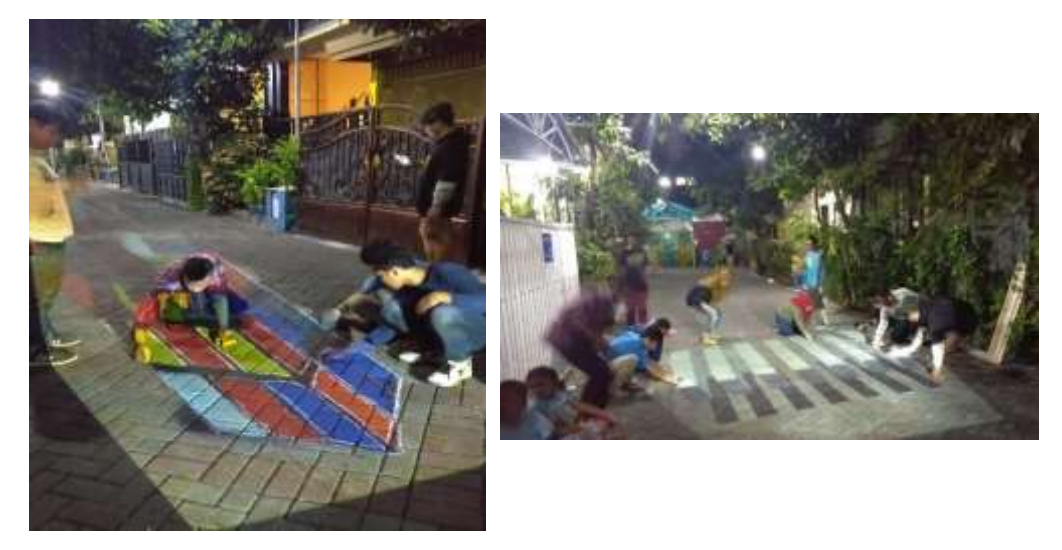

Gambar 5.7 Membuat Sketsa

<span id="page-25-0"></span>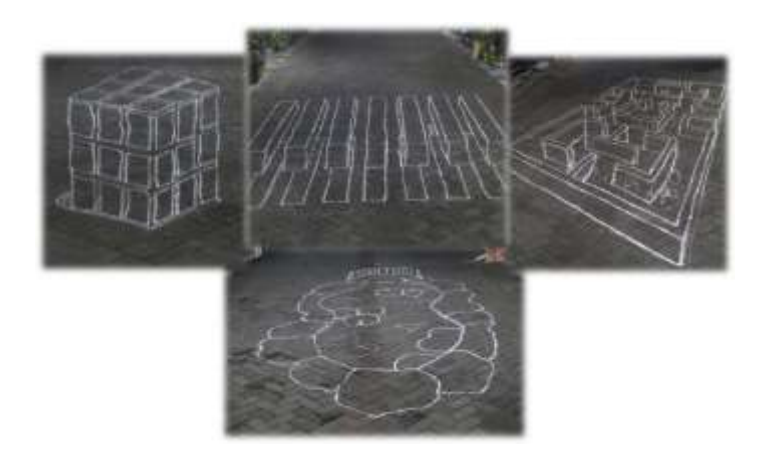

Gambar 5.8 Hasil Sketsa Gambar

<span id="page-25-1"></span>b. Pelatihan mencampur warna dan pewarnaan (3 pertemuan).

Setelah selesai dibuat sketsanya, langkah selanjutnya adalah memberi warna pada gambarnya. Warna yang disiapkan adalah 5 warna dasar yaitu Putih, Hitam, Merah, Kuning, dan Biru. Masing-masing warna dipersiapkan sebanyak 5kg. Cat yang digunakan adalah cat untuk genting atau cat lapangan karena campurannya adalah berupa air sehingga bisa lebih hemat dan mudah diaplikasikan. Warna dipersiapkan terlebih dahulu

sebelum mulai mewarnai gambarnya. Warna yang akan digunakan diciptakan dengan cara mencampur warna-warna dasar yang ada, seperti terlihat pada tabel 5.1.

<span id="page-26-0"></span>

| <b>Campuran Warna Dasar</b> |               | Hasil Warna Baru  |  |  |
|-----------------------------|---------------|-------------------|--|--|
| $Biru + Kuning$             | →             | Hijau             |  |  |
| $Merah + Kuning$            | →             | Oranye            |  |  |
| $Hitam + Putih$             | →             | Abu-Abu           |  |  |
| $Biru + Merah$              | $\rightarrow$ | Ungu              |  |  |
| $Warna + Putih$             | $\rightarrow$ | Menciptakan warna |  |  |
|                             |               | lebih muda        |  |  |
| Warna + Hitam               | →             | Menciptakan warna |  |  |
|                             |               | lebih tua         |  |  |

Tabel 5.1 Contoh Campuran Warna

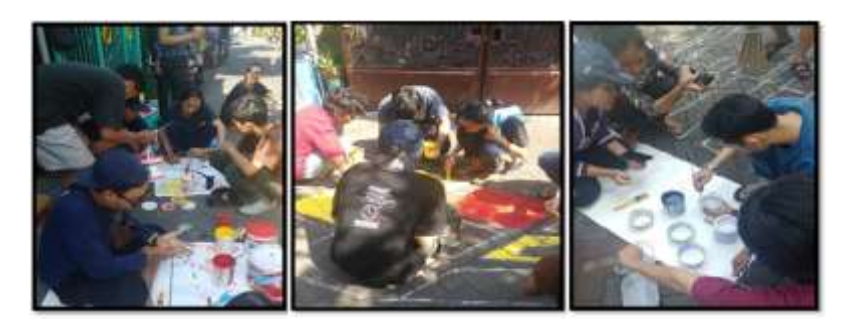

Gambar 5.9 Praktik Pencampuran Warna

<span id="page-26-1"></span>Efek *Optical Illusion* makin terlihat jika terdapat objek yang ditempatkan pada gambar-gambar tersebut. Tidak lupa untuk menentukan titik foto, yaitu posisi agar foto yang diambil menghasilkan hasil foto yang sesuai.

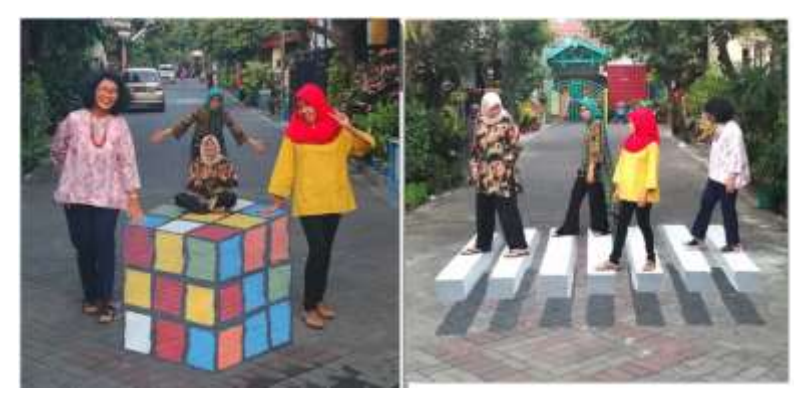

Gambar 5.10 Hasil Gambar

- Pelatihan sesi kedua yaitu pelatihan penerapan Google Apps sebanyak lima pertemuan seperti yang sudah direncanakan. Dalam *Google Apps* terdapat beberapa aplikasi yang dapat digunakan, namun untuk pelatihan ini hanya beberapa aplikasi saja yang akan digunakan, yaitu : Google Docs untuk membuat dokumen-dokumennya secara digital, untuk kemudian dokumen tersebut dapat dibagikan kepada warga dengan pengaturan tertentu. Lalu Google Forms untuk membuat formulir-formulir yang dapat diisi oleh warga sesuai fungsinya, Kemudian isinya dapat disimpan dalam file yang berbeda untuk dapat diolah terpisah. Selanjutnya Google Drive untuk melakukan penyimpanan dokumen secara daring, dapat diatur sedemikian rupa sesuai dengan data-data yang akan disimpan. Sedangkan Google Calender untuk melakukan penjadwalan kegiatan sekaligus memberikan info jadwal tersebut pada warga. Pelatihan diikuti pengurus PKK RT selama sekitar 4 minggu. Pelatihan membekali peserta dengan materi tentang masing-masing aplikasi terlebih dahulu baru kemudian dilakukan latihan untuk menerapkan pada dokumen-dokumen yang digunakan dalam administrasi RT.
- Pembagian pelaksanaan materi pelatihan Google Apps :
	- a. Pelatihan Google Drive (1 pertemuan).

|            | $E$ D-ive                | <b>Q</b> mainlifton                                                |               |
|------------|--------------------------|--------------------------------------------------------------------|---------------|
|            |                          | MyDrive $\rightarrow$ PRKETOR $ \right)$ $\right)$<br><b>Balti</b> |               |
| o          |                          | <b>B1</b> (CITANSGOTT-GA)                                          | $\rightarrow$ |
| $25^\circ$ | <b>Dirappoi (ed) pos</b> | ENVI HINANDA                                                       | $\frac{1}{2}$ |
| ω          | Literat                  | <b>R3 MINN</b><br>95.NGC                                           | 25            |
|            | $-$ 1944/ $-$            |                                                                    |               |

Gambar 5.11 Penerapan Google Drive

<span id="page-27-0"></span>b. Pelatihan Google Docs (1 pertemuan).

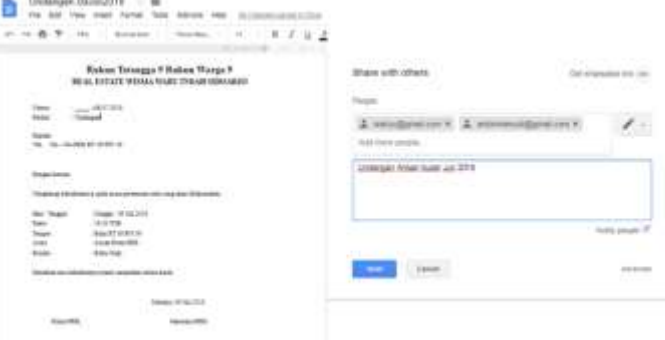

<span id="page-27-1"></span>Gambar 5.12 Penerapan Google Docs

c. Pelatihan Google Forms (1 pertemuan).

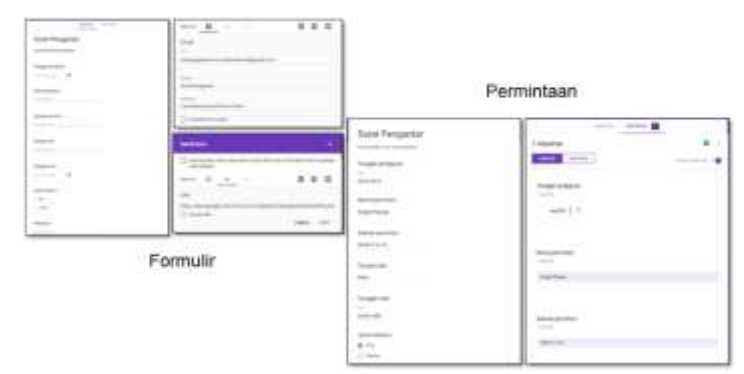

Gambar 5.13 Penerapan Google Forms

<span id="page-28-0"></span>d. Pelatihan Google Calender (1 pertemuan).

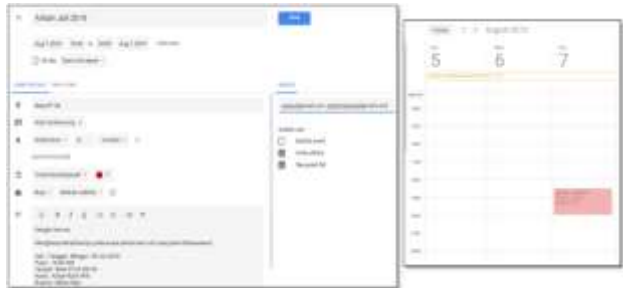

Gambar 5.14 Penerapan Google Calender

- <span id="page-28-1"></span>e. Penerapan dalam dokumen administrasi PKK RT.09 (1 pertemuan).
- 6. Refleksi hasil pelatihan Desain *Optical Illusion*
	- Selama proses pelatihan, tim PKM melakukan pemantauan kepada peserta pelatihan sekaligus melakukan wawancara terhadap materi, metode dan instruktur dalam kegiatan ini. Secara umum mitra mengatakan pelatihan ini sangat baik dan materi yang diberikan merupakan materi yang sangat dibutuhkan sedangkan instrukturnya sangat berkompeten.
	- Hasil pengolahan kuesioner peserta pelatihan Desain *Optical Illusion* adalah sebagai berikut :

Hasil secara umum menunjukkan bahwa materi yang diberikan telah sesuai dengan harapan peserta pelatihan serta dapat meningkatkan ketrampilan dan kemampuan peserta, seperti terlihat pada gambar 5.15.

Sedangkan gambar 5.16 dan 5.17 menunjukkan bahwa peserta menilai bahwa instruktur mempunyai kemampuan dan kompetensi sesuai materi yang dilatihkan dan memiliki kemampuan menyampaikan materi yang baik.

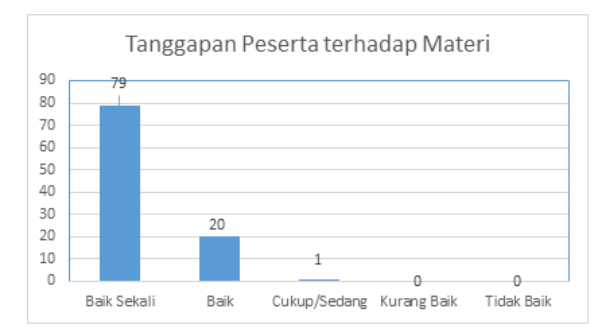

a. Tanggapan peserta pelatihan terhadap materi pelatihan

<span id="page-29-0"></span>Gambar 5.15 Tanggapan Peserta terhadap Materi Pelatihan Desain *Optical Illusion*

b. Tanggapan peserta pelatihan terhadap pengetahuan instruktur pelatihan :

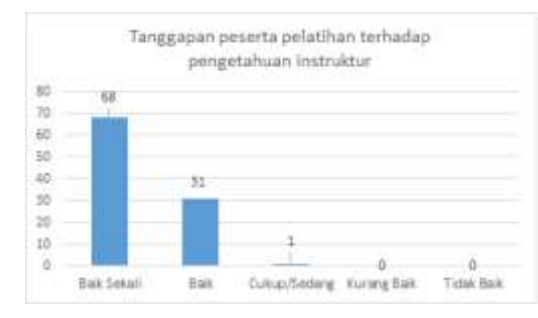

<span id="page-29-1"></span>Gambar 5.16 Tanggapan peserta pelatihan Desain *Optical Illusion* terhadap

pengetahuan instruktur

c. Tanggapan peserta pelatihan terhadap kemampuan instruktur membawakan materi pelatihan :

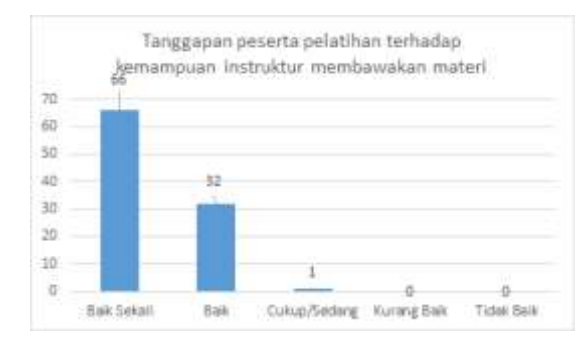

<span id="page-29-2"></span>Gambar 5.17 Tanggapan peserta pelatihan Desain *Optical Illusion* terhadap

#### kemampuan instruktur

- 7. Refleksi hasil pelatihan Penerapan *Google Apps*
	- Pada pelatihan ini, tim PKM kembali menyebarkan kuesioner kepada peserta pelatihan. Pernyataan kuesioner seputar materi yang disampaikan, pengetahuan instruktur dan kemampuan mengajarnya. Tanggapan peserta tidak jauh berbeda dengan pelatihan sebelumnya bahwa peserta merasa materi yang disampaikan mudah diterima dan pelatihannya telah sesuai dengan kebutuhan peserta.
	- Hasil pengolahan kuesioner peserta pelatihan Penerapan adalah sebagai berikut : Grafik dibuat berdasarkan tiga hal yaitu mengenai materi yang diberikan telah sesuai dengan harapan peserta pelatihan serta dapat meningkatkan ketrampilan dan kemampuan peserta, seperti terlihat pada gambar 5.18. Sedangkan gambar 5.19 dan 5.20 menunjukkan bahwa peserta menilai bahwa instruktur mempunyai kemampuan dan kompetensi sesuai materi yang dilatihkan dan memiliki kemampuan menyampaikan materi yang baik.
		- a. Tanggapan peserta pelatihan terhadap materi pelatihan Penerapan *Google Apps*

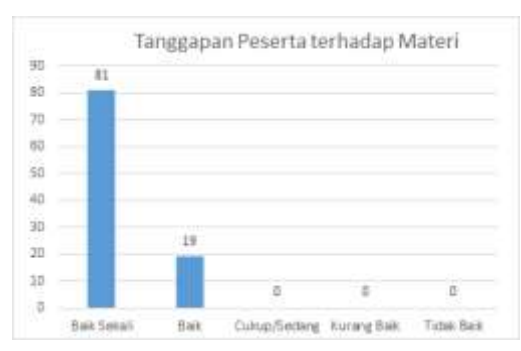

<span id="page-30-0"></span>Gambar 5.18 Tanggapan Peserta Pelatihan terhadap Materi Penerapan *Google Apps*

b. Tanggapan peserta pelatihan Penerapan *Google Apps* terhadap materi pelatihan

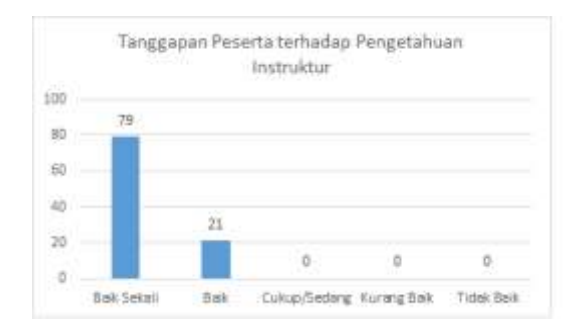

<span id="page-31-0"></span>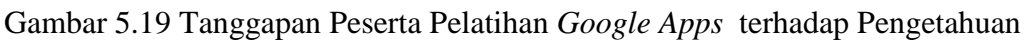

Instruktur

c. Tanggapan peserta pelatihan Penerapan *Google Apps* terhadap materi pelatihan

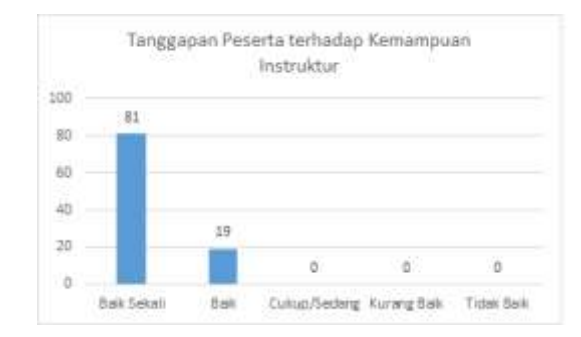

<span id="page-31-1"></span>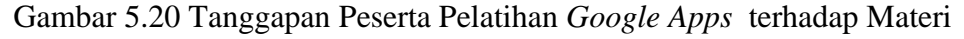

#### Kemampuan Instruktur

8. Sebagai salah satu luaran wajib dari aktifitas PKM ini adalah tim melakukan publikasi pada seminar nasional. Seminar nasional yang kami ikuti telah diselenggarakan pada akhir bulan September 2018. Artikel dari kegiatan PKM tim dapat diakses pada alamat [http://senias.uim.ac.id/index.php/senias\\_2017/article/view/161](http://senias.uim.ac.id/index.php/senias_2017/article/view/161).

#### **BAB 6**

#### **KESIMPULAN DAN SARAN**

#### <span id="page-32-2"></span><span id="page-32-1"></span><span id="page-32-0"></span>**6.1 Kesimpulan**

Kegiatan tim PKM yang dilakukan pada pendanaan tahun 2018 ini adalah melakukan pelatihan terhadap dua kebutuhan mitra di warga Perum Rewwin RT.09 RW.09 Waru Sidoarjo, yaitu pelatihan desain *Optical Illusion* di sesi pertama dan pelatihan pengelolaan dokumen administrasi RT dengan menerapkan Google Apps di sesi yang kedua. Kegiatan ini melibatkan dosen sebagai pelatih dengan kepakaran yang terkait dan juga mahasiswa sebagai asisten. Pemenuhan kebutuhan warga dilakukan dalam tiga tahapan kegiatan yaitu persiapan, pelaksanaan dan evaluasi. Persiapan dilakukan dengan melakukan survey dan observasi pendahuluan untuk melihat kondisi tata kelola dokumen administrasi RT dan kondisi di lapangan terkait lokasi yang akan diberi ilustrasi gambar 3 dimensi. Pelaksanaan dilakukan dengan pelatihan dan kemudian workshop dilakukan dengan penerapan secara langsung. Evaluasi kegiatan dilakukan dengan didahului proses monitoring untuk memastikan setiap tahap dilaksanakan dengan benar kemudian mengumpulkan dan menyimpulkan hasilnya. Hasil kegiatan pelatihan menunjukkan tingkat keberhasilan dengan indikasi adanya kesesuaian materi dengan kebutuhan warga, adanya respon yang positif dari peserta pelatihan, dan sebagian besar peserta telah memahami materi yang diberikan dan dapat melakukan sendiri bagaimana menerapkan *Google Apps* dan desain *Optical Illusion*.

#### <span id="page-32-3"></span>**6.2 Saran**

- 1. Program PKM dapat dikembangkan pada kebutuhan mitra yang lain karena pada dasarnya keilmuan dosen masih sangat dibutuhkan oleh masyarakat.
- 2. Lebih banyak melibatkan mahasiswa dalam setiap kegiatan PKM yang dilaksanakan oleh dosen.

## **DAFTAR PUSTAKA**

- <span id="page-33-0"></span>Alexander, A. (2016). *Google Drive / Docs Tutorial 2016.* Retrieved from Youtube: https://www.youtube.com/watch?v=CeFJvXhFJd8
- Edtech4class. (2015). *Introduction to G Suite (Google Apps).* Retrieved from Youtube: https://www.youtube.com/watch?v=jMWrsRNveSI
- Sumod, S. (2016). *Google Apps for Education.* Retrieved from Technology Tutorials for Teachers: https://sites.google.com/site/teachertechtutorials/googleapps
- Teasley, D. (2018). *What Are Optical Illusions? - Definition & Types.* Retrieved from Study.com: https://study.com/academy/lesson/what-are-optical-illusionsdefinition-types.html

## <span id="page-34-0"></span>**LAMPIRAN 1 GAMBARAN IPTEKS YANG AKAN DITRANSFER KEPADA MITRA**

Penjelasan tentang tahapan yang dilakukan dalam Program Kemitraan Masyarakat ini adalah ada pada gambar berikut ini :

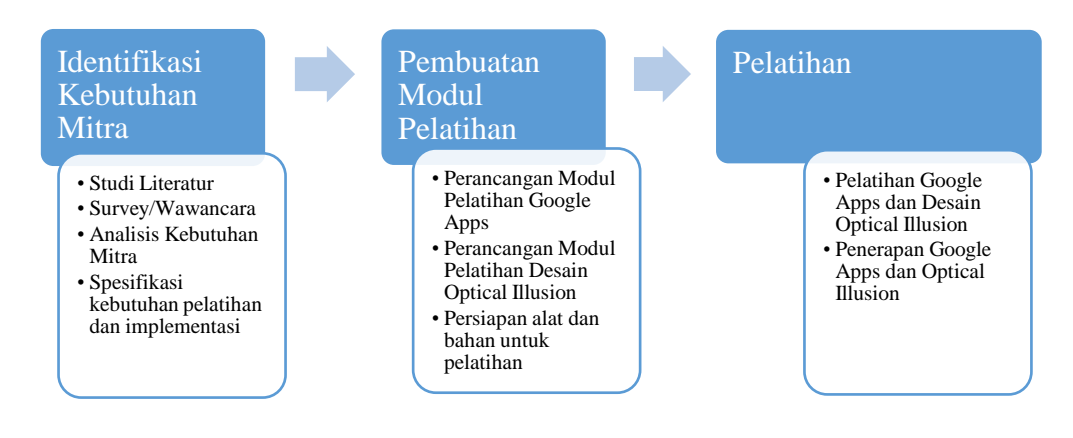

Gambar 1. Transfer IPTEK

Ada 3 tahap yang dilakukan untuk melakukan transfer IPTEK, meliputi: identifikasi kebutuhan mitra, pembuatan modul pelatihan dan pelatihannya.

#### **Identifikasi Kebutuhan Mitra**

Langkah awal yang dilakukan adalah mengidentifikasi kebutuhan mitra, yang meliputi:

- 1. Mempelajari literatur-literatur terkait penggunaan Google Apps dan Desain *Optical Illusion* sebelum bertemu dengan narasumber pada RT.09 / RW.09 Wedoro Waru Sidoarjo.
- 2. Melakukan survey dan wawancara pada mitra, untuk mendetailkan kebutuhan yang menjadi permasalahan dan kebutuhan disana.
- 3. Menyusun spesifikasi kebutuhan mitra berdasarkan hasil survey dan wawancara. Disini akan didetilkan tentang informasi apa saja yang harus ada dalam modul yang akan dibuat.
- 4. Menentukan alat dan bahan pendukung yang akan digunakan untuk pelatihan.

#### **Pembuatan Modul Pelatihan**

Setelah dihasilkan analisa kebutuhan mitra dan menentukan perangkat pendukung, maka langkah selanjutnya adalah membuat modul pelatihannya. Kerangka isi modul perlu dibuat terlebih dahulu sebagai panduan penataan informasi-informasi yang akan ditampilkan. Modul yang dibuat ada dua macam yaitu untuk pelatihan Google Apps dan Pelatihan Desain Optical Illusion. Setelah modul selesai dibuat maka selanjutnya akan diperbanyak dan dipersiapkan untuk pelatihan.

#### **Pelatihan Google Apps dan Desain** *Optical Illusion*

Pelatihan akan dilakukan oleh tiga orang dosen dibantu oleh satu orang mahasiswa. Pelatihan akan terbagi menjadi 2 kegiatan yaitu pelatihan tentang pengelolaan dokumen menggunakan Google Apps dan pelatihan tentang Desain *Optical Illusion*. Pelatihan penggunaan Google Apps bertujuan untuk memanfaatkan teknologi informasi dalam mengelola dokumen-dokumen RT/PKK RT.09. Dokumen yang akan dikelola adalah dokumen undangan kegiatan, dokumen berita acara kegiatan, pengumuman-pengumuman, dll.

Sedangkan untuk pelatihan Desain Optical Illusion bertujuan untuk memberikan pengetahuan tentang desain 3D dan menerapkan di area Rt.09. Diharapkan hasil desain akan lebih memperindah wilayah RT.09 dan menjadi daya tarik tersendiri. RT.09 saat ini mendapat kepercayaan untuk mewakili kecamatan Waru dalam lomba pengelolaan lingkungan, adanya gambar-gambar menarik se sekitar wilayah RT.09 diharapkan mampu mencuri perhatian para juri khususnya dan warga sekitar pada umumnya.

## **LAMPIRAN 2 PETA LOKASI WILAYAH MITRA**

## <span id="page-36-0"></span>**RT.09 / RW.09 – Perum Rewwin Jalan Merak IV Q2 No.14 Wedoro Waru Sidoarjo.**

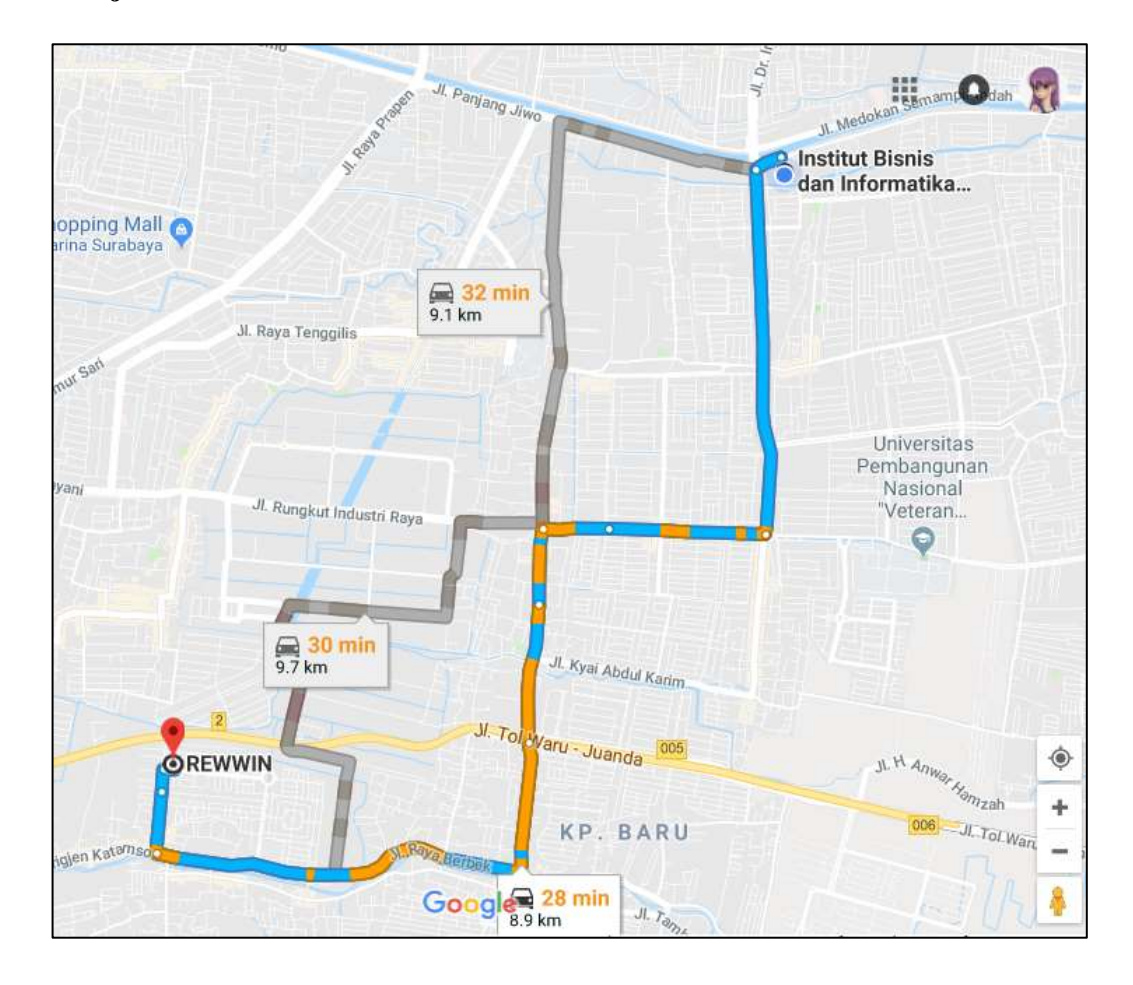

## <span id="page-37-0"></span>**LAMPIRAN 3 SURAT PERNYATAAN KESEDIAAN BEKERJASAMA**

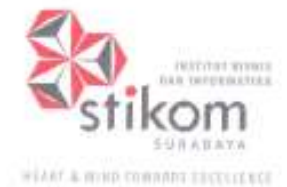

KAWA KEDULAH KARUK HA In MARAYA Attack it easily attent. Fed in Ahmie enodistrazektor www.chenes.com

#### SURAT PERNYATAAN KESEDIAAN BEKERJASAMA ANTARA INDUSTRI/MASYARAKAT DENGAN PENELITI PERGURUAN TINGGI

Yang bertandatangan dibawah ini,

- : Drs. Wahyu Eko Sulistyono 1. Nama
- 2. Jabatan di Masyarakat: Ketua RT 09 / RW 09 Wedoro Waru Sidoarjo
- 3. Bidang Usaha : Rukun Tetangga
- 4. Alamat : Perum Rewwin Jl. Merak IV Q2 no 14 Wedoro Waru Sidoarjo

Menyatakan kesediaan untuk bekerjasama. Kerjasama yang dimaksud adalah memberikan dukungan dan kemudahan dalam hal terselenggaranya Program Ipteks Bagi Masyarakat, yang bertujuan untuk Membantu meningkatkan kemampuan masyarakat khususnya warga RT 09/ RW 09 Wedoro - Waru untuk mendesain mengunakan Optical Illussion dan menerapkannya pada area sekitar RT 09, sehingga dapat menambah keindahan wilayah RT 09. Juga sebagai nilai tambah untuk penilaian lomba lingkungan tingkat kabupaten. Kerjasama dilakukan dengan:

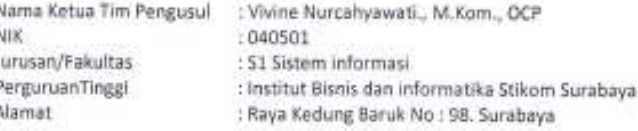

Demikian Surat Pernyataan Kesediaan Bekerjasama ini dibuat dengan penuh kesadaran dan tanggung jawab tanpa adanya unsur pemaksaan di dalam pembuatannya untuk dapat digunakan sebagaimana mestinya

> Surabaya, 5 Maret 2018 Yang Membuat Pernyataan,

 $-$  RW. IX **KIA** WEBOAS bossie (Drs. Wahyu Eko Sulistyono)